71500809 2020-10-15

# Kort betjeningsvejledning Ceraphant PTC31B, PTP31B, PTP33B IO-Link

Procestrykmåling

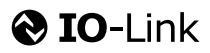

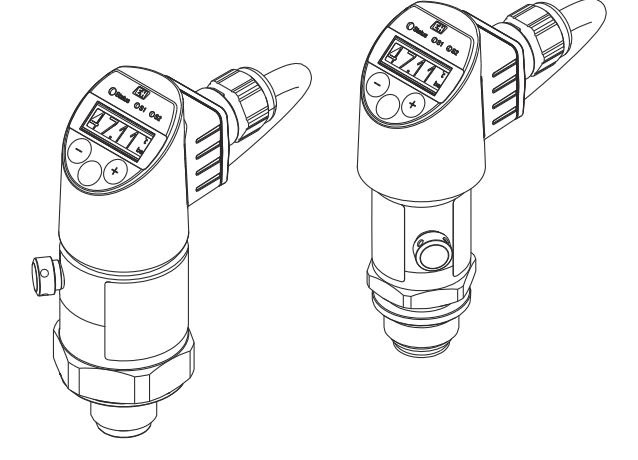

Denne vejledning er en kort betjeningsvejledning, og den erstatter ikke den betjeningsvejledning, der fulgte med instrumentet.

Der kan findes yderligere oplysninger om instrumentet i betjeningsvejledningen og den øvrige dokumentation: Fås til alle instrumentversioner via:

- Internet: [www.endress.com/deviceviewer](http://www.endress.com/deviceviewer)
- Smartphone/tablet: *Endress+Hauser Operations-app*

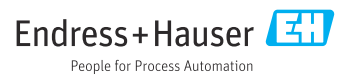

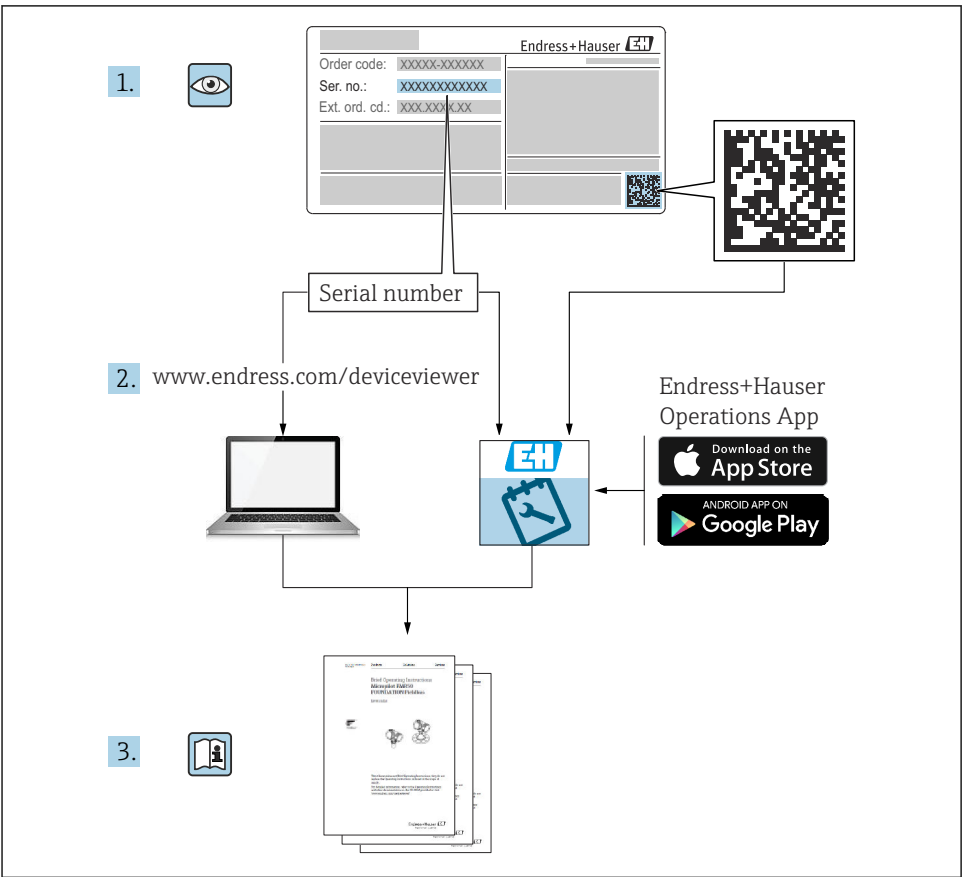

A0023555

# Indholdsfortegnelse

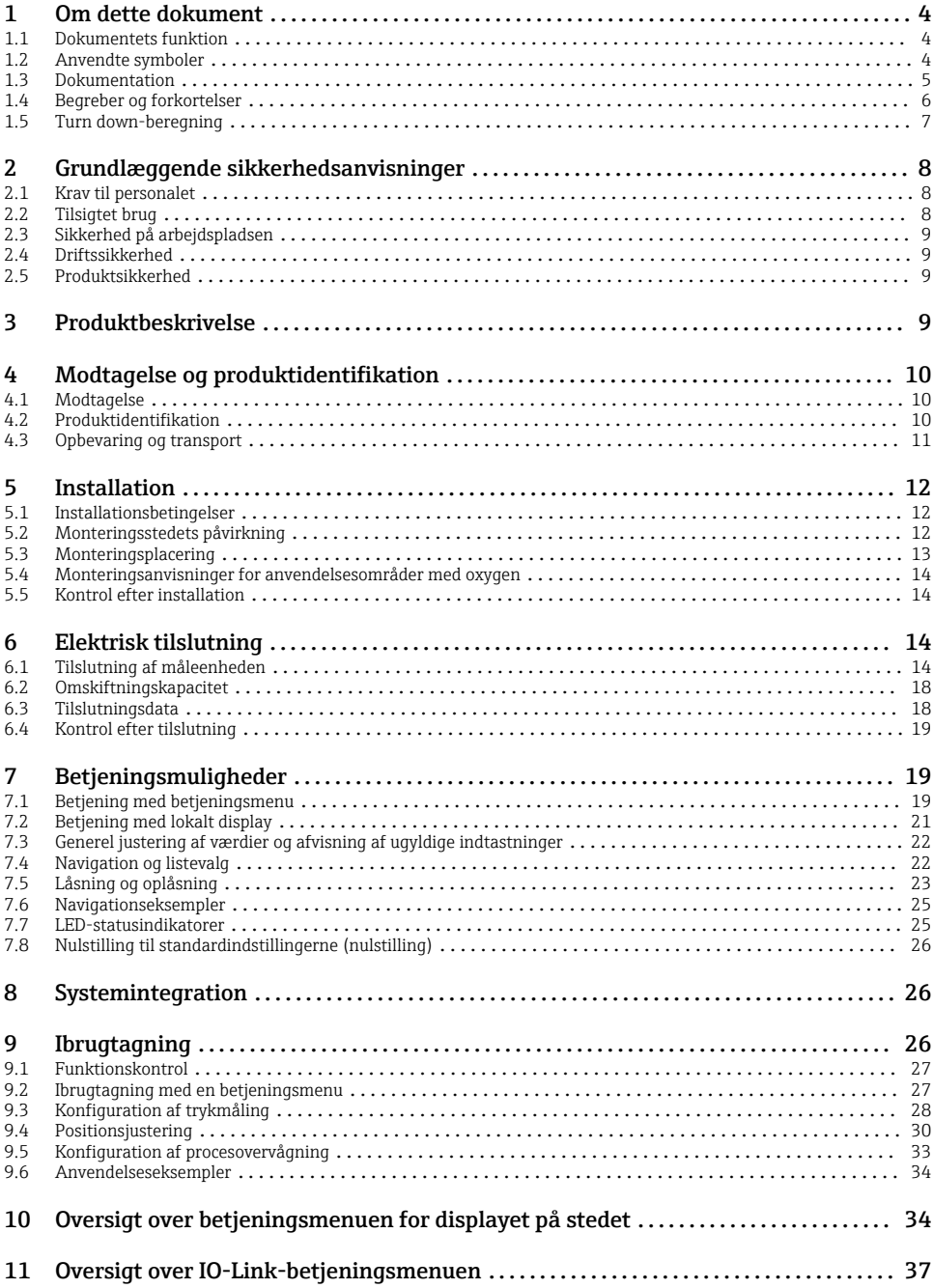

# <span id="page-3-0"></span>1 Om dette dokument

### 1.1 Dokumentets funktion

Den korte betjeningsvejledning indeholder alle vigtige oplysninger lige fra modtagelse til første ibrugtagning.

### 1.2 Anvendte symboler

#### 1.2.1 Sikkerhedssymboler

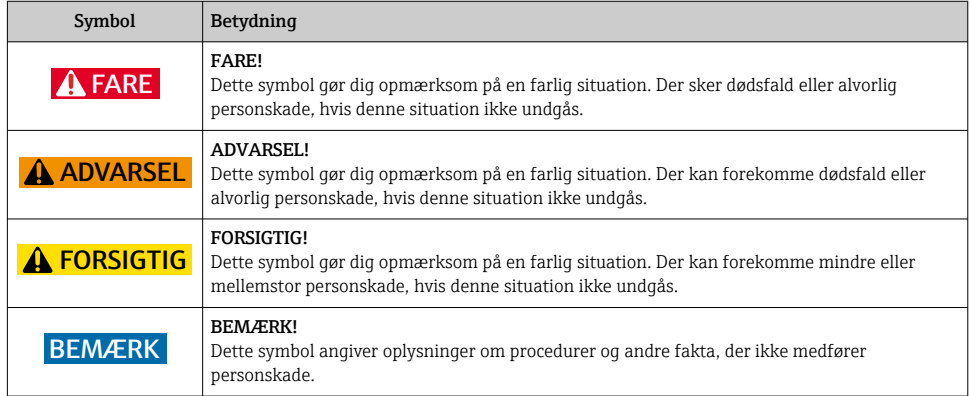

#### 1.2.2 Elektriske symboler

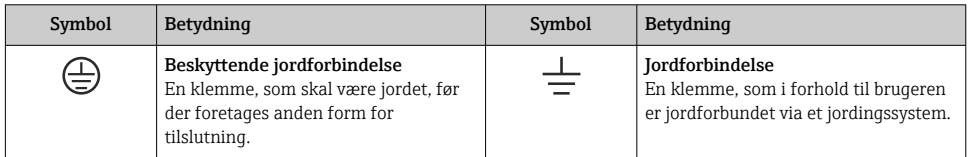

#### 1.2.3 Værktøjssymboler

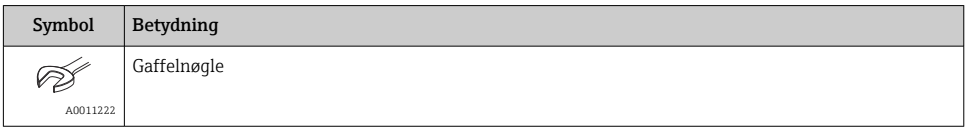

#### <span id="page-4-0"></span>1.2.4 Symboler for bestemte typer oplysninger

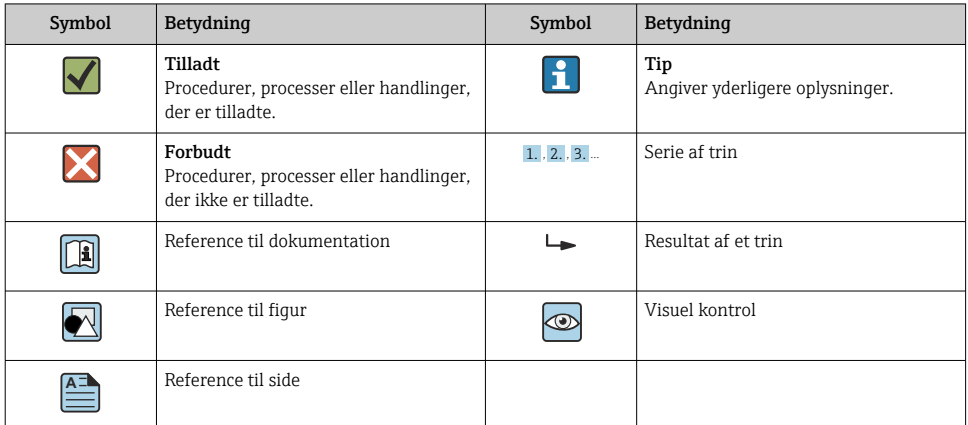

#### 1.2.5 Symboler i grafik

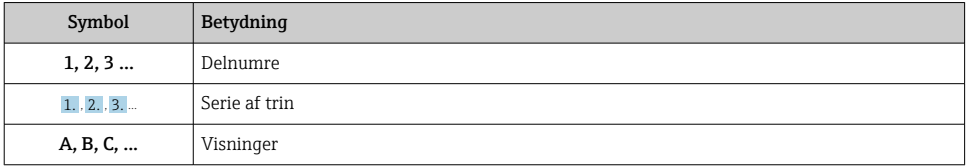

### 1.3 Dokumentation

De angivne dokumenttyper er til rådighed:  $\mathbf{f}$ I området Download på Endress+Hauser-webstedet: www.endress.com → Download

#### 1.3.1 Tekniske oplysninger (TI): Planlægningshjælp for instrumentet

PTC31B: TI01130P

PTP31B: TI01130P

PTP33B: TI01246P

Dokumentet indeholder alle tekniske data om instrumentet og giver et overblik over tilbehøret og andre produkter, som kan bestilles til instrumentet.

#### 1.3.2 Betjeningsvejledning (BA): dit komplette referencemateriale

Instrumenter med IO-Link: BA01911P

Denne betjeningsvejledning indeholder alle oplysninger, som skal bruges i forskellige faser af instrumentets livscyklus, fra produktidentifikation, modtagelse og opbevaring til montering, tilslutning, betjening og ibrugtagning samt fejlfinding, vedligeholdelse og bortskaffelse.

# <span id="page-5-0"></span>1.4 Begreber og forkortelser

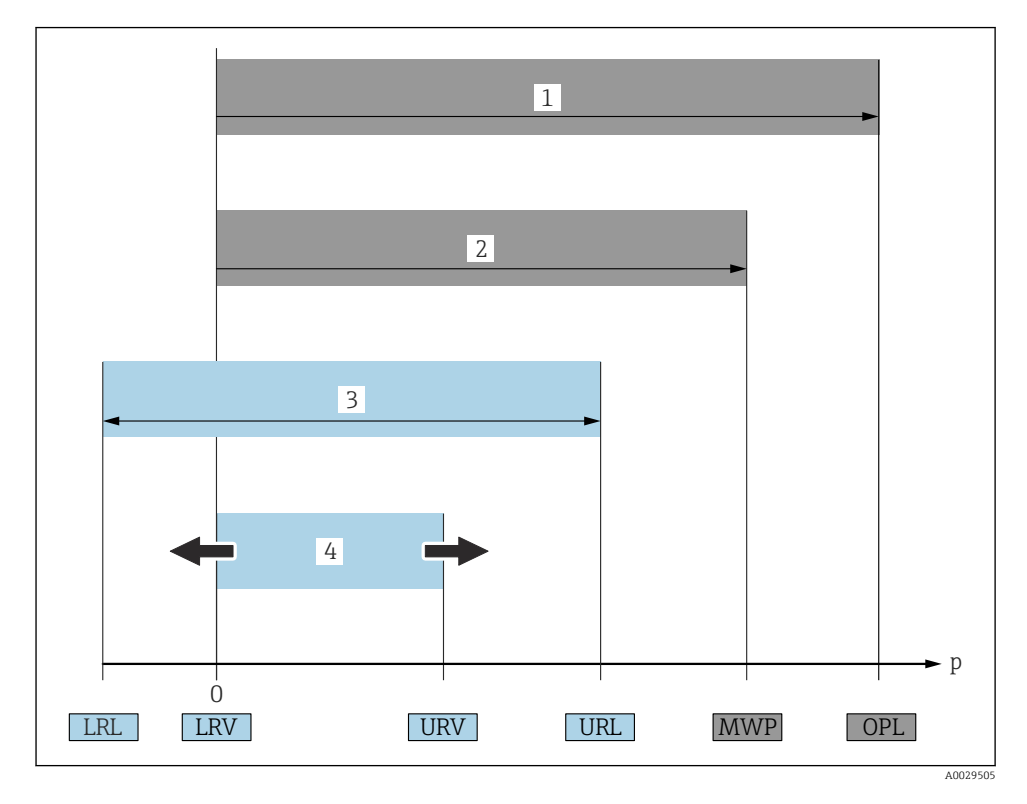

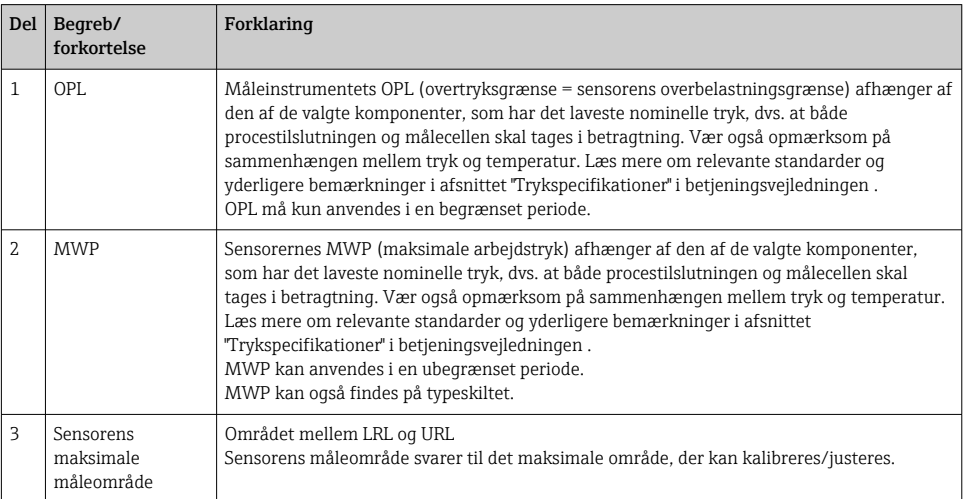

<span id="page-6-0"></span>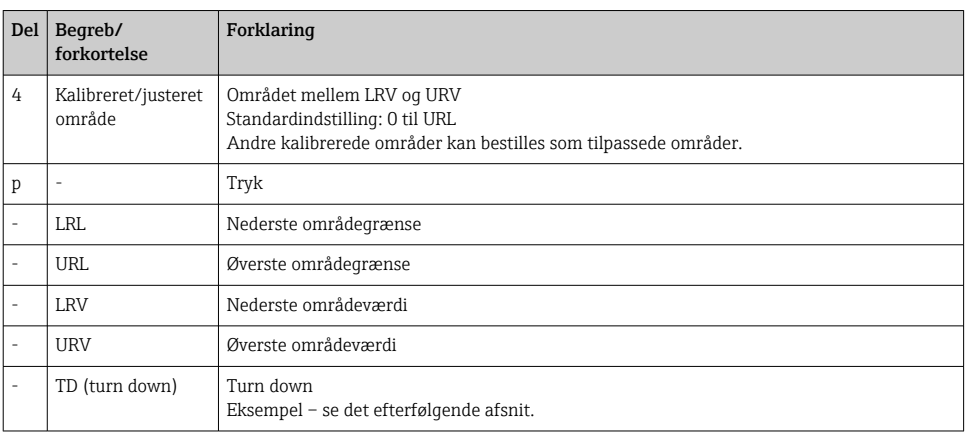

## 1.5 Turn down-beregning

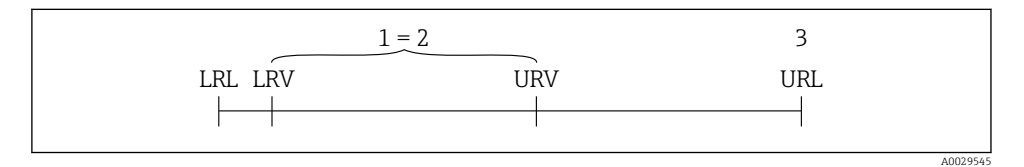

*1 Kalibreret/justeret område*

*2 Nulpunktsbaseret område*

• Sensor:10 bar (150 psi)

*3 URL-sensor*

#### Eksempel

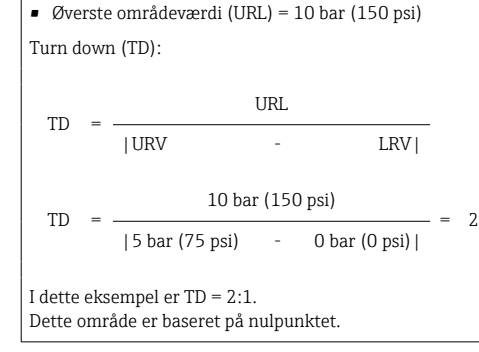

- Kalibreret/justeret område:0 til 5 bar (0 til 75 psi)
- Nederste områdeværdi (LRV) = 0 bar (0 psi)
- Øverste områdeværdi (URV) = 5 bar (75 psi)

# <span id="page-7-0"></span>2 Grundlæggende sikkerhedsanvisninger

## 2.1 Krav til personalet

Personalet skal opfylde følgende krav:

- ‣ Uddannet personale: Skal have relevante kvalifikationer i forhold til deres funktioner og opgaver.
- ‣ Autoriseres af anlæggets driftsansvarlige.
- ‣ Skal være fortrolig med de nationale bestemmelser.
- ‣ Før arbejdet påbegyndes: Skal læse og forstå anvisningerne i betjeningsvejledningen og den supplerende dokumentation samt certifikaterne (afhængigt af anvendelsen).
- ‣ Skal overholde alle anvisninger og regulerende bestemmelser.

## 2.2 Tilsigtet brug

#### 2.2.1 Anvendelse og medier

Ceraphant er en trykafbryder til måling og overvågning af absolut tryk og målertryk i industrielle systemer. De materialer, der er i kontakt med mediet, skal være tilstrækkelig modstandsdygtige over for mediet.

Måleinstrumentet kan anvendes til følgende målinger (procesvariabler)

- under hensyntagen til de grænseværdier, der er angivet under "Tekniske data"
- under hensyntagen til de forhold, som fremgår af den denne vejledning.

#### Målt procesvariabel

Målertryk eller absolut tryk

#### Beregnet procesvariabel

Tryk

#### 2.2.2 Forkert brug

Producenten påtager sig ikke noget ansvar for skader, der skyldes forkert brug eller utilsigtet brug.

Verificering i grænsetilfælde:

‣ I forbindelse med særlige væsker og rengøringsmidler hjælper Endress+Hauser gerne med at verificere korrosionsbestandigheden for materialer, der er i kontakt med enheden, men påtager sig intet ansvar og yder ikke garanti.

#### 2.2.3 Tilbageværende risici

Under drift kan huset nå en temperatur, som er tæt på procestemperaturen.

Fare for forbrændinger ved kontakt med overflader!

‣ Ved høje procestemperaturer skal der være beskyttende foranstaltninger mod kontakt og forbrændinger.

## <span id="page-8-0"></span>2.3 Sikkerhed på arbejdspladsen

Ved arbejde på og med instrumentet:

- ‣ Brug de nødvendige personlige værnemidler i overensstemmelse med landets regler.
- ‣ Slå forsyningsspændingen fra, før enheden tilsluttes.

## 2.4 Driftssikkerhed

Risiko for personskade!

- ‣ Anvend kun instrumentet i korrekt teknisk og fejlsikker tilstand.
- ‣ Den driftsansvarlige er ansvarlig for, at instrumentet anvendes uden interferens.

#### Ombygning af instrumentet

Uautoriserede ændringer af instrumentet er ikke tilladt og kan medføre uventede farer.

‣ Hvis det på trods heraf alligevel er nødvendigt at foretage ændringer, skal du rådføre dig med Endress+Hauser.

#### Farligt område

Sådan undgås fare for personale og anlæg, når instrumentet anvendes i et område, som er dækket af instrumentets certificering, (f.eks. , sikkerhed for beholdere under tryk):

 $\triangleright$  Se typeskiltet for at bekræfte, at den bestilte enhed kan anvendes som tilsigtet i certificeringsområdet.

### 2.5 Produktsikkerhed

Dette måleinstrument er designet i overensstemmelse med god teknisk praksis, så det opfylder de højeste sikkerhedskrav, og er testet og udleveret fra fabrikken i en tilstand, hvor det er sikkert at anvende.

Det opfylder de generelle sikkerhedsstandarder og lovmæssige krav. Det er også i overensstemmelse med de EU-direktiver, der er angivet i den EUoverensstemmelseserklæring, som gælder for det specifikke instrument. Endress+Hauser bekræfter dette med at forsyne instrumentet med CE-mærkning.

# 3 Produktbeskrivelse

Se betjeningsvejledningen.

# <span id="page-9-0"></span>4 Modtagelse og produktidentifikation

# 4.1 Modtagelse

- Er ordrekoden på følgesedlen den samme som ordrekoden på produktmærkaten?
- Er produkterne ubeskadigede?
- Stemmer typeskiltets data overens med ordrespecifikationen og følgesedlen?
- Eventuelt (se typeskiltet): Er sikkerhedsanvisningerne (XA) vedlagt?
- Er der tilgængelig dokumentation?

Hvis et af disse kriterier ikke er opfyldt, skal du kontakte dit Endress+Hauser-salgscenter.

# 4.2 Produktidentifikation

Der findes følgende muligheder for identifikation af måleinstrumentet:

- Specifikationer på typeskilt
- Ordrekode med specificering af instrumentets egenskaber på følgesedlen

• Indtast serienumrene fra typeskiltene i *W@M Device Viewer* ([www.endress.com/deviceviewer](http://www.endress.com/deviceviewer)): Alle oplysningerne om måleinstrumentet vises.

Der kan fås en oversigt over de udleverede tekniske oplysninger ved at indtaste serienummeret fra typeskiltene i *W@M Device Viewer* ([www.endress.com/deviceviewer](http://www.endress.com/deviceviewer))

### 4.2.1 Producentens adresse

Endress+Hauser SE+Co. KG Hauptstraße 1 79689 Maulburg, Tyskland Fremstillingssted: Se typeskiltet.

#### <span id="page-10-0"></span>4.2.2 Typeskilt

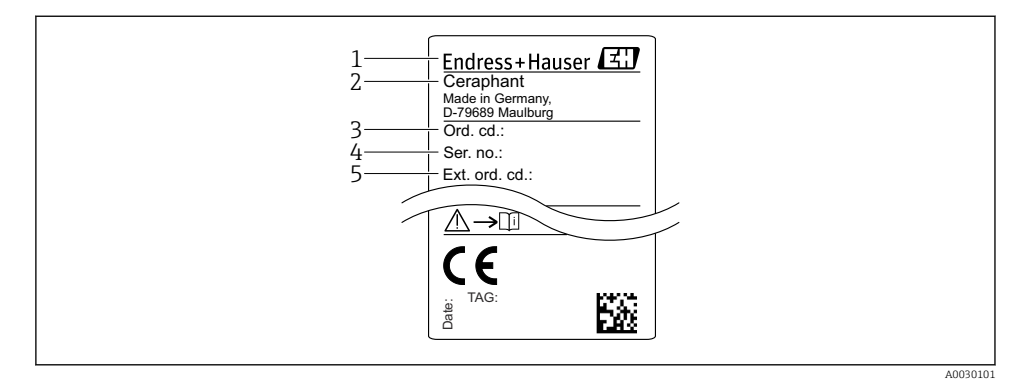

- *1 Producentens adresse*
- *2 Instrumentnavn*
- *3 Ordrenummer*
- *4 Serienummer*
- *5 Udvidet ordrenummer*

### 4.3 Opbevaring og transport

#### 4.3.1 Opbevaringsforhold

Brug den originale emballage.

Opbevar måleinstrumentet på et rent og tørt sted, og beskyt det mod rystelser (EN 837-2).

#### Opbevaringstemperaturområde

–40 til +85 °C (–40 til +185 °F)

#### 4.3.2 Transport af produktet til målestedet

#### **A** ADVARSEL

#### Forkert transport!

Huset og membranen kan blive beskadigede, og der er risiko for personskade!

‣ Transporter måleinstrumentet til målestedet i den originale emballage eller med procestilslutningen.

# <span id="page-11-0"></span>5 Installation

# 5.1 Installationsbetingelser

- Huset skal beskyttes mod fugtindtrængning, når enheden monteres og den elektriske tilslutning udføres og under betjening af enheden.
- Procesisoleringsmembraner må ikke rengøres eller berøres med hårde og/eller skarpe genstande.
- Beskyttelsen til den procesisolerende membran må først fjernes umiddelbart før installation.
- Sørg altid for, at kabelforskruningerne er fast tilspændt.
- Kablet og stikket skal så vidt muligt vende nedad for at beskytte mod fugtindtrængning (fra eksempelvis regn eller kondensvand).
- Beskyt huset mod stød.
- For enheder med trykmålersensor gælder følgende:

## BEMÆRK

Hvis en opvarmet enhed afkøles i forbindelse med en rengøringsproces (f.eks. med koldt vand), dannes der et kortvarigt vakuum, så der kan trænge fugt ind i sensoren via trykkompensationselementet (1).

Instrumentet kan blive ødelagt!

 $\triangleright$  Det anbefales at montere enheden, så trykkompensationselementet (1) så vidt muligt peger nedad i en vinkel eller til siden.

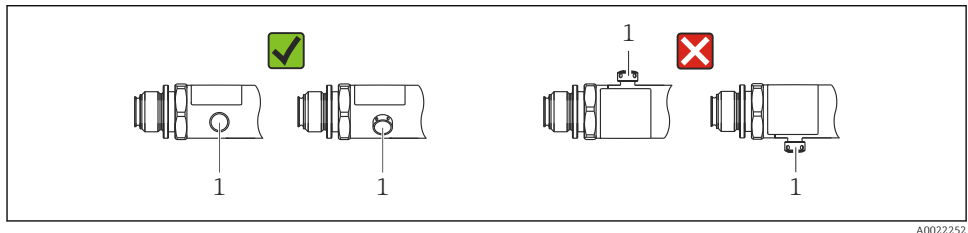

# 5.2 Monteringsstedets påvirkning

Alle monteringsretninger er mulige. Retningen kan dog medføre en nulpunktsforskydning, så den målte værdi ikke vises som nul, når beholderen er tom eller delvist fuld.

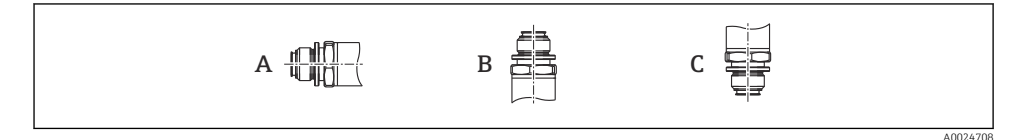

<span id="page-12-0"></span>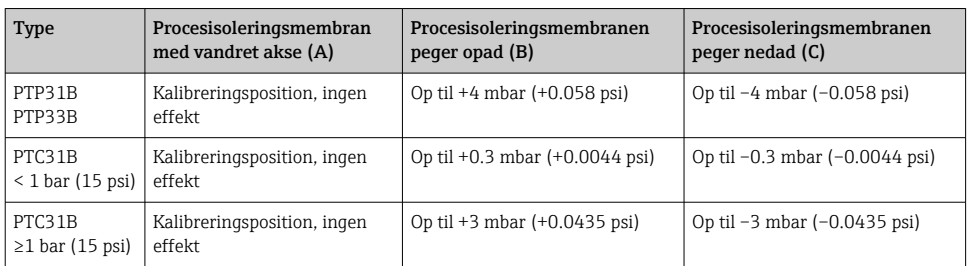

En positionsafhængig nulforskydning kan udbedres på enheden.

### 5.3 Monteringsplacering

#### 5.3.1 Trykmåling

#### Trykmåling i gasser

Installer enheden med afspærringsventilen over aftapningspunktet, så eventuel kondens kan flyde ind i processen.

#### Trykmåling i dampe

Til trykmåling i dampe anvendes en grisehale. Grisehalen sænker temperaturen til tæt på den omgivende temperatur. Installer så vidt muligt enheden med afspærringsventilen og grisehalen under aftapningspunktet.

Fordel:

- En defineret vandsøjle forårsager kun små/ubetydelige målefejl og
- kun små/ubetydelige varmeeffekter på enheden.

Installation over aftapningsstedet er også tilladt.

Vær opmærksom på den maksimale tilladte omgivende temperatur for transmitteren!

Tag højde for den hydrostatiske vandsøjles påvirkning.

#### Trykmåling i væske

Installer enheden med en afspærringsventil og en grisehale under eller i samme højde som aftapningspunktet.

Fordel:

- En defineret vandsøjle forårsager kun små/ubetydelige målefejl, og
- der kan frigives luftbobler til processen.

Tag højde for den hydrostatiske vandsøjles påvirkning.

#### 5.3.2 Niveaumåling

- <span id="page-13-0"></span>• Installer altid enheden under de laveste målepunkt.
- Enheden må ikke installeres på følgende positioner:
	- I påfyldningsstrømmen
	- I tankens udløb
	- I en pumpes sugeområde
	- Eller på andre punkter i beholderen, hvor der er risiko for, at den påvirkes af omrørerens trykimpulser.
- Det er nemmere at udføre en funktionstest, hvis enheden installeres nedstrøms i forhold til en afbryderenhed.

## 5.4 Monteringsanvisninger for anvendelsesområder med oxygen

Se betjeningsvejledningen.

### 5.5 Kontrol efter installation

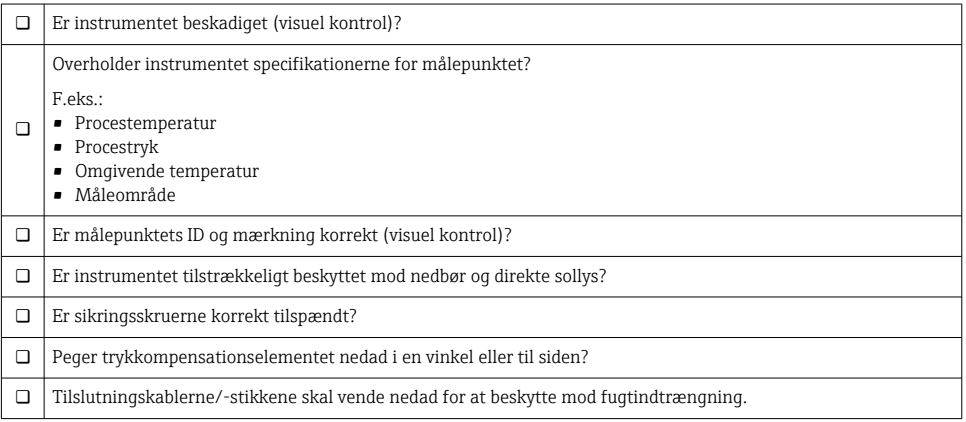

# 6 Elektrisk tilslutning

## 6.1 Tilslutning af måleenheden

#### 6.1.1 Klemmetildeling

#### **A** ADVARSEL

#### Risiko for personskade pga. ukontrolleret aktivering af processer!

- ► Slå forsyningsspændingen fra, før instrumentet tilsluttes.
- ‣ Sørg for, at efterfølgende processer ikke startes utilsigtet.

#### **A ADVARSEL**

#### Forkert tilslutning bringer den elektriske sikkerhed i fare!

- ‣ Instrumentet bør udstyres med en velegnet kredsløbsafbryder i overensstemmelse med IEC/EN61010.
- ‣ Instrumentet skal være udstyret med en 630 mA finsikring (træg).
- $\triangleright$  Den maksimale strøm er begrænset til Ii = 100 mA af transmitterens strømforsyningsenhed, når instrumentet bruges i et egensikkert kredsløb (Ex ia).
- ‣ Der er installeret beskyttelseskredse mod omvendt polaritet.

#### BEMÆRK

#### Forkert tilslutning medfører risiko for skader på PLC-enhedens analoge indgang

‣ Slut ikke instrumentets aktive PNP-afbryderudgang til 4 til 20 mA indgangen på en PLCenhed.

Tilslut instrumentet i følgende rækkefølge:

- 1. Kontrollér, at forsyningsspændingen stemmer overens med forsyningsspændingen på typeskiltet.
- 2. Tilslut instrumentet som vist i nedenstående diagram.

Slå forsyningsspændingen til.

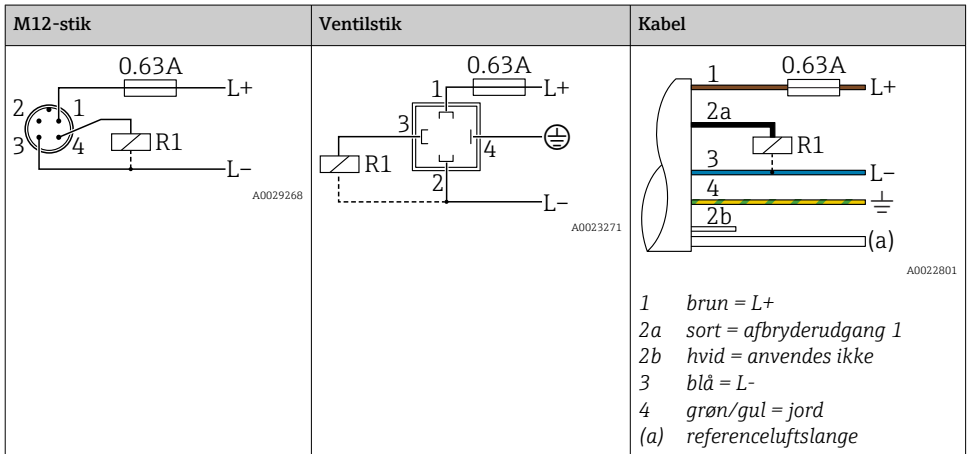

#### *1 x PNP-afbryderudgang R1 (ikke med IO-Link-funktionalitet)*

| M12-stik                             | Ventilstik               | Kabel                                                                                                    |
|--------------------------------------|--------------------------|----------------------------------------------------------------------------------------------------|
| 0.63A<br>·L+<br>R1<br>R2<br>A0023248 | $\overline{\phantom{a}}$ | 0.63A<br>$-I +$<br>$\overline{2a}$<br>2 <sub>b</sub><br>R1<br>R <sub>2</sub><br>a.<br>A0023282<br>$brun = L+$<br>$\overline{1}$<br>$sort = afbryderudgang 1$<br>2a<br>$hvid = afbryderudgang 2$<br>2b<br>$h l \hat{a} = I$ .<br>3<br>4<br>$grøn/gul = jord$<br>referenceluftslange<br>(a) |

*2 x PNP-afbryderudgange, R1 og R2 (ikke med IO-Link-funktionalitet)*

*IO-Link: 2 x PNP-afbryderudgange, R1 og R2*

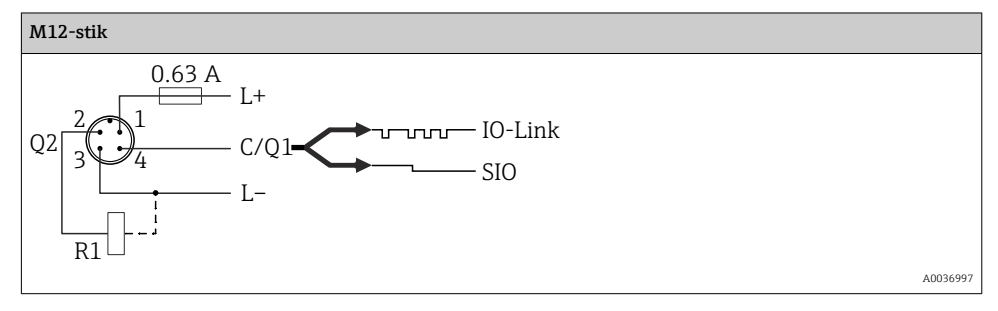

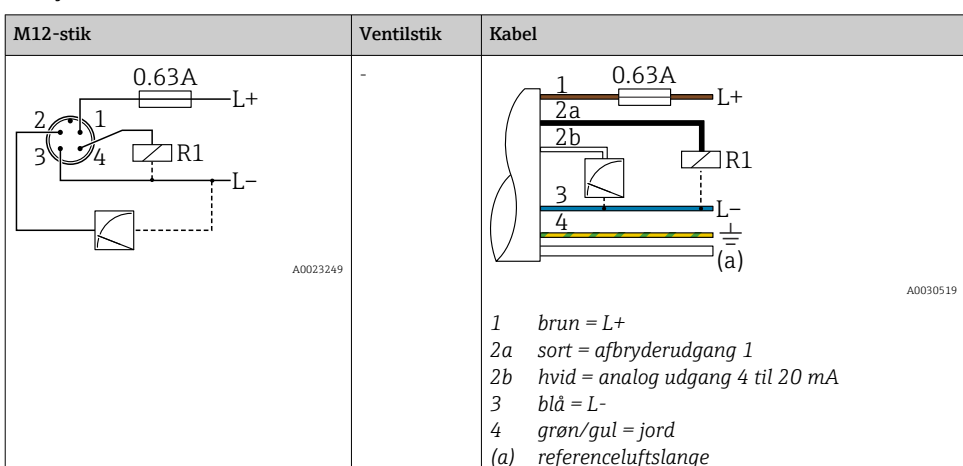

*1 x PNP-afbryderudgang R1 med yderligere analog 4 til 20 mA udgang (aktiv), (ikke med IO-Link-funktionalitet)*

*IO-Link: 1 x PNP-afbryderudgang R1 med yderligere analog 4 til 20 mA udgang (aktiv)*

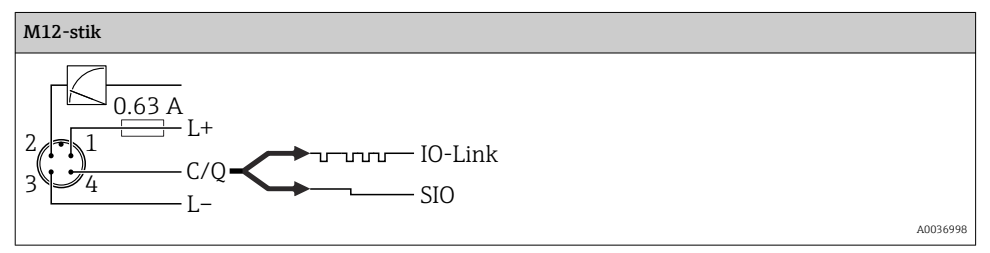

#### 6.1.2 Forsyningsspænding

Forsyningsspænding IO-Link: 10 til 30 V DC ved en DC-kraftenhed

IO-Link-kommunikation garanteres kun, hvis forsyningsspændingen er mindst 18 V.

#### 6.1.3 Strømforbrug og alarmsignal

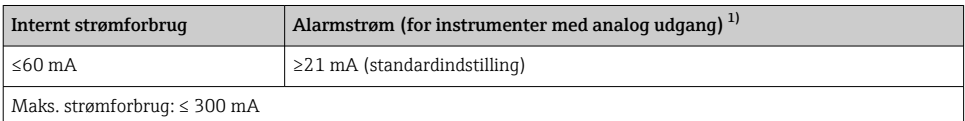

1) Indstilling af min. alarmstrøm ≤3,6 mA kan bestilles via produktordrestrukturen. Min. alarmstrøm ≤3,6 mA kan konfigureres på instrumentet eller via IO-Link.

## <span id="page-17-0"></span>6.2 Omskiftningskapacitet

- Omskiftningsstatus ON<sup>1)</sup>: I<sub>a</sub>  $\leq$  200 mA<sup>2)</sup>; omskiftningsstatus OFF: I<sub>a</sub>  $\leq$  100 µA
- Omskiftningscyklusser: >10.000.000
- Spændingsfald PNP: ≤2 V
- Overbelastningsbeskyttelse: Automatisk belastningstest for koblingsstrøm
	- Maks. kapacitiv belastning: 1 μF ved maks. forsyningsspænding (uden modstandsbelastning)
	- Maks. cyklusvarighed: 0,5 s; min.  $t_{on}$ : 40 µs
	- Periodisk afbrydelse fra beskyttelseskredsløb i tilfælde af overstrøm (f = 2 Hz) og "F804" vises

## 6.3 Tilslutningsdata

### 6.3.1 Belastning (enheder med analog udgang)

Tilstrækkelig klemmespænding garanteres kun, hvis den maksimale belastningsmodstand R (inklusive ledningsmodstand) ikke overskrides afhængigt af forsyningsenhedens forsyningsspænding  $U_B$ .

Den maksimale belastningsspænding afhænger af klemmespændingen og beregnes i henhold til følgende formel:

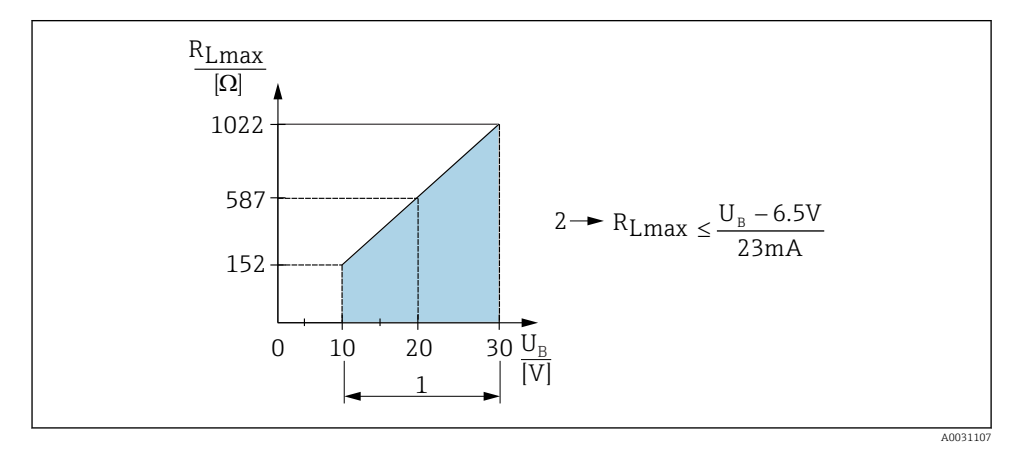

- *1 Strømforsyning: 10 til 30 V DC*
- *2 RLmax Maksimal belastningsmodstand*
- *U<sup>B</sup> Forsyningsspænding*

<sup>1) 100</sup> mA kan garanteres i hele temperaturområdet for afbryderudgangene "2 x PNP" og "1 x PNP + 4 til 20 mA udgang". For lavere omgivende temperaturer er højere strøm muligt, men kan ikke garanteres. Typisk værdi ved 20 °C (68 °F) ca. 200 mA. 200 mA kan garanteres i hele temperaturområdet for strømudgangen "1 x PNP". 2) Større strøm understøttes og afviger dermed fra IO-Link-standarden.

<span id="page-18-0"></span>Hvis belastningen er for stor:

- Der udsendes fejlstrøm, og "S803" vises (udgang: MIN alarmstrøm)
- Periodisk kontrol for at vurdere, om det er muligt at afslutte fejltilstanden
- Tilstrækkelig klemmespænding garanteres kun, hvis den maksimale belastningsmodstand RL (inklusive ledningsmodstand) ikke overskrides afhængigt af forsyningsenhedens forsyningsspænding UB.

## 6.4 Kontrol efter tilslutning

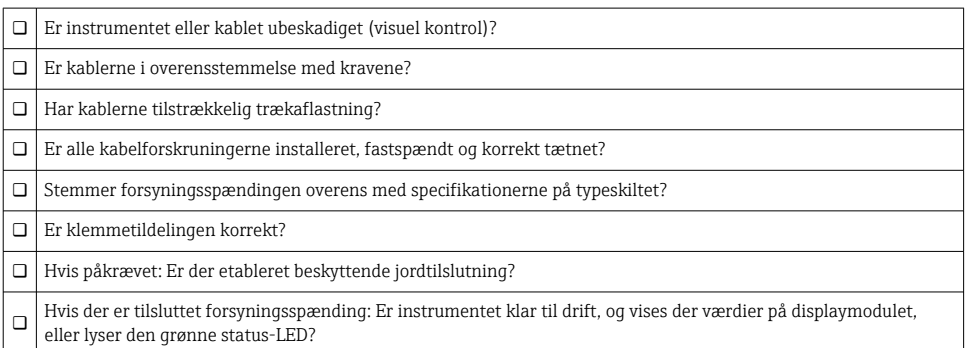

# 7 Betjeningsmuligheder

### 7.1 Betjening med betjeningsmenu

#### 7.1.1 IO-Link

#### Information om IO-Link

IO-Link er en punkt til punkt-tilslutning til kommunikation mellem måleinstrumentet og en IO-Link-master. Måleinstrumentet har IO-Link-kommunikation af grænsefladetype 2 med en ekstra IO-funktion på ben 4. Det kræver en IO-Link-kompatibel konstruktion (IO-Link-master) til brug. IO-Link-kommunikationsgrænsefladen muliggør direkte adgang til proces- og diagnostikdataene. Den gør det også muligt at konfigurere måleinstrumentet her og nu.

Fysisk lag, måleinstrumentet understøtter følgende funktioner:

- IO-Link-specifikation: version 1.1
- IO-Link Smart Sensor-profil 2. udgave (understøtter minimum for IdentClass)
- SIO-tilstand: ja
- Hastighed: COM2; 38.4 kBaud
- Min. cyklustid: 2.5 msek.
- Procesdatabredde: 32 bit
- IO-Link-datalagring: ja
- Blokparameterisering: ja

#### IO-Link-download

#### http://www.endress.com/download

- Vælg "Software" som medietype.
- Vælg "Device Driver" som softwaretype. Vælg IO-Link (IODD).
- Indtast instrumentets navn i feltet "Text Search".

#### https://ioddfinder.io-link.com/

Søg efter

- Producent
- Varenummer
- Produkttype

#### 7.1.2 Betjeningskoncept

Betjening via en betjeningsmenu er baseret på et betjeningskoncept med "brugerroller".

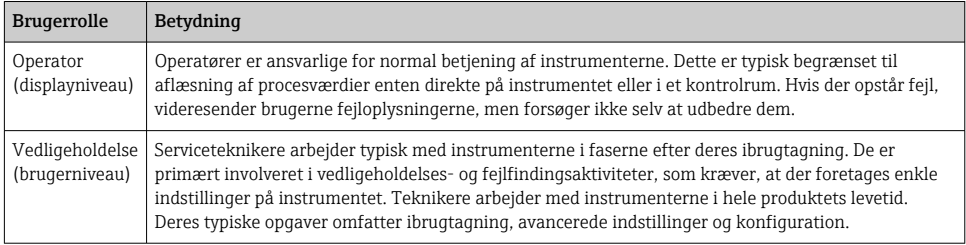

#### 7.1.3 Betjeningsmenuens opbygning

Menustrukturen følger VDMA 24574-1-standarden med supplerende Endress+Hauserspecifikke menupunkter.

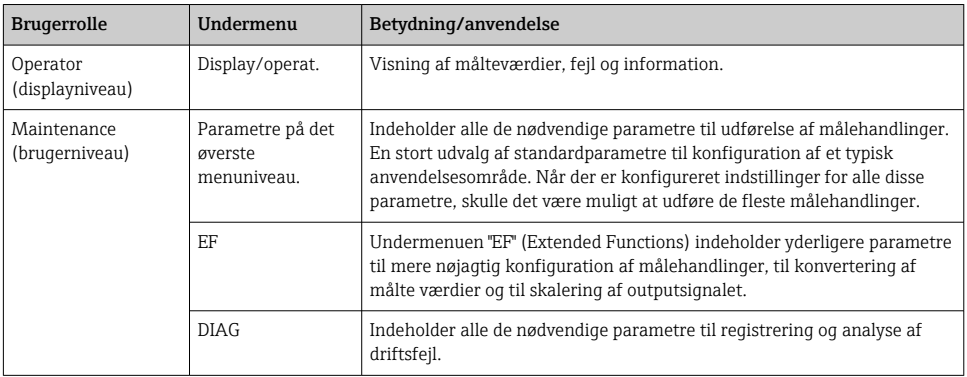

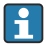

Der kan findes en oversigt over betjeningsmenuen i →  $\triangleq$  34 og →  $\triangleq$  37

## <span id="page-20-0"></span>7.2 Betjening med lokalt display

### 7.2.1 Oversigt

Visning og betjening sker via et LCD-display med én linje. Det lokale display hjælper brugeren med at betjene instrumentet ved at vise målte værdier, fejlmeddelelser og information.

Displayet monteres på huset og kan drejes elektronisk 180° (se parameterbeskrivelsen for "DRO" i betjeningsvejledningen ). Det gør det lokale display nemt at aflæse og gør det samtidig muligt at montere instrumentet på hovedet.

Det lokale display viser målte værdier, fejlmeddelelser og bemærkninger, når der udføres målehandlinger. Det er også muligt at skifte til menutilstand ved hjælp af betjeningstasterne.

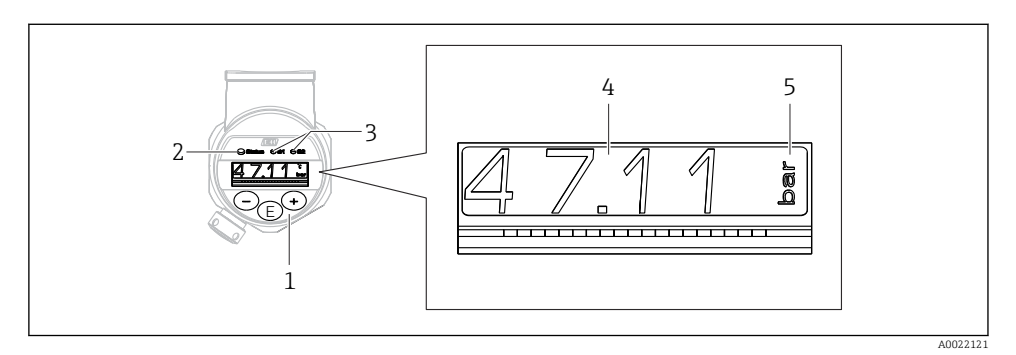

- *1 Betjeningstaster*
- *2 LED-statusindikator*
- *3 LED-indikatorer for afbryderudgang*
- *4 Målt værdi*
- *5 Enhed*

Den anden afbryderudgang anvendes ikke på enhedsversioner med strømudgang.

#### 7.2.2 Information om driftstilstandene

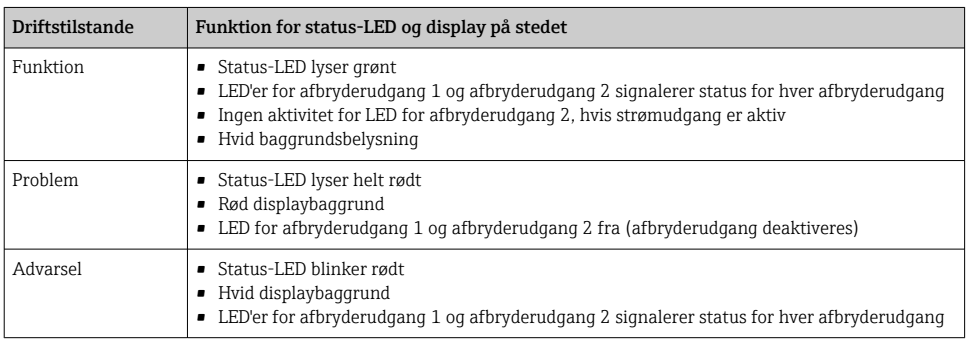

<span id="page-21-0"></span>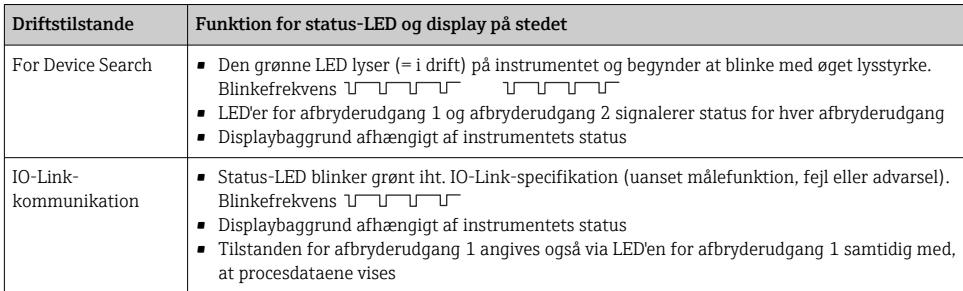

### 7.3 Generel justering af værdier og afvisning af ugyldige indtastninger

Parameteren (ikke-numerisk værdi) blinker: Parameteren kan justeres eller vælges.

Ved justering af en numerisk værdi: Den numeriske værdi blinker ikke. Det første ciffer i den numeriske værdi blinker kun, når der trykkes på tasten **E** for at bekræfte. Indtast den ønskede værdi med tasten  $\Box$  eller  $\boxplus$ , og tryk på tasten  $\Box$  for at bekræfte. Dataene registreres og aktiveres med det samme, så snart de er bekræftet.

- Indtastningen er OK: Værdien accepteres og vises i ét sekund på displayet mod en hvid baggrund.
- Indtastningen er ikke OK: Meddelelsen "FAIL" vises i ét sekund på displayet mod en rød baggrund. Den indtastede værdi afvises. Hvis der angives en forkert indstilling, som påvirker TD, vises en diagnosticeringsmeddelelse.

# 7.4 Navigation og listevalg

De kapacitive betjeningstaster bruges til at navigere i betjeningsmenuen og til at foretage valg på en valgliste.

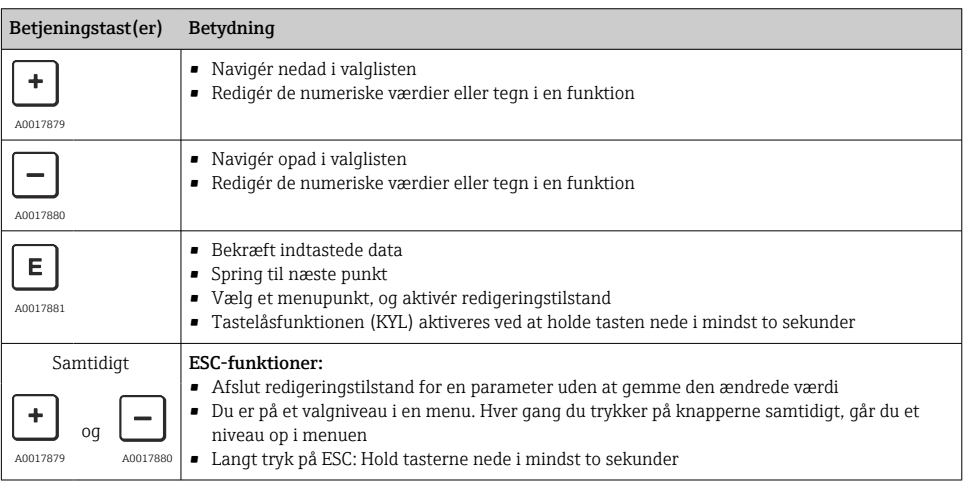

## <span id="page-22-0"></span>7.5 Låsning og oplåsning

Instrumentets funktioner

- Automatisk låsning af taster
- Låsning af parameterindstillinger.

Tastelåsning vises med "E > 2" på det lokale display.

Låsning af parameterindstillinger vises, så snart brugeren forsøger at ændre en parameter.

#### 7.5.1 Deaktivering af tastelåsen

Tasterne låses automatisk, når enheden er på det øverste menuniveau (visning af trykmålingsværdier) i 60 sekunder.

Visning af tastelåsfunktionen (KYL)

- 1. Hold tasten  $\Box$  inde i mindst to sekunder, og slip den derefter
- 2. Når der bekræftes med  $\mathbb E$ , vises "ON" på displayet
- 3. Brug  $\boxplus$  og  $\boxdot$  til at skifte mellem "ON" og "OFF"
- $4.$  Tastelåsen deaktiveres, så snart der trykkes på  $\boxplus$  for at bekræfte "OFF"

Displayet skifter til at vise værdier på det øverste niveau (det øverste menuniveau), hvis der trykkes kortvarigt på tasten  $\mathbb E$ . Displayet skifter til tastelåsen, hvis tasten  $\mathbb E$  holdes inde i mindst to sekunder.

Hvis "KYL", "ON" eller "OFF" er aktiveret, og der ikke trykkes på en tast inden for ti sekunder, vender displayet tilbage til det øverste menuniveau med tastelåsen aktiveret.

Det er til enhver tid muligt at få adgang til tastelåsfunktionen uden for visningen af værdier på øverste niveau og i driftsmenuen ved at holde tasten  $\mathbb E$  inde i mindst to sekunder i et hvilket som helst menupunkt. Låsen aktiveres med det samme. Hvis du afslutter kontekstmenuen, vender du tilbage til det punkt, hvor tastelåsen blev valgt.

#### 7.5.2 Låsning og oplåsning af parameterindstillinger

Instrumentindstillingerne kan beskyttes mod uautoriseret adgang.

COD-parameter: definer låsekoden

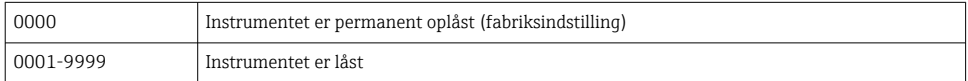

LCK-parameter: lås parameteroplåsning op (indtast COD)

Hvis parametrene er låst, vises "LCK" på det lokale display, så snart brugeren forsøger at ændre en parameter.

#### Eksempler:

Låsning af instrumentet med en kundespecifik kode

1.  $EF \rightarrow ADM \rightarrow COD$ 

- 2. Indtast et COD, som ikke er lig med 0000 (værdiområde: 0001 til 9999)
- 3. Vent 60 sekunder, eller genstart instrumentet
- 4. Parametrene er låst (beskyttet mod ændringer)

Ændring af en parameter, når instrumentet er låst (med STL som eksempel)

- 1. STL, LCK vises
- 2. Indtast den kundespecifikke værdi, der er defineret i COD
- 3. STL kan redigeres
- 4. Instrumentet låses igen efter 60 sekunder eller efter genstart

Permanent oplåsning af låsemekanismen

- 1. EF  $\rightarrow$  ADM  $\rightarrow$  COD
- 2. LCK vises, indtast den kundespecifikke værdi, der er defineret i COD
- 3. Indtast "0000"
- 4. Instrumentet er låst op (selv efter genstart af instrumentet)

### <span id="page-24-0"></span>7.6 Navigationseksempler

#### 7.6.1 Parametre på en valgliste

Eksempel: Visning af en vist målt værdi roteret 180°

Menusti:  $EF \rightarrow DIS \rightarrow DRO$ 

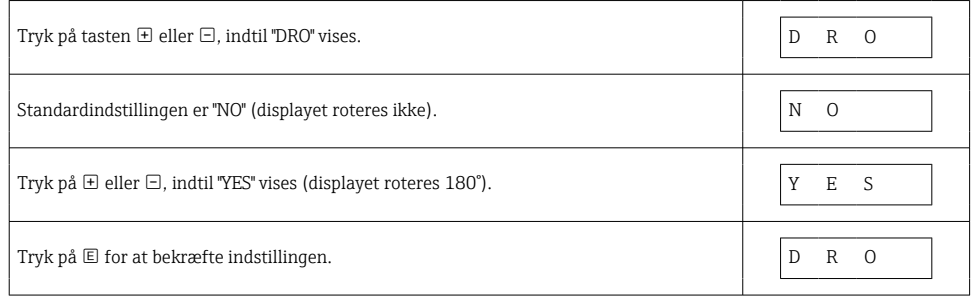

#### 7.6.2 Parametre, som kan defineres af brugeren

Eksempel: Indstilling af dæmpningsparameteren "TAU".

Menusti:  $EF \rightarrow TAU$ 

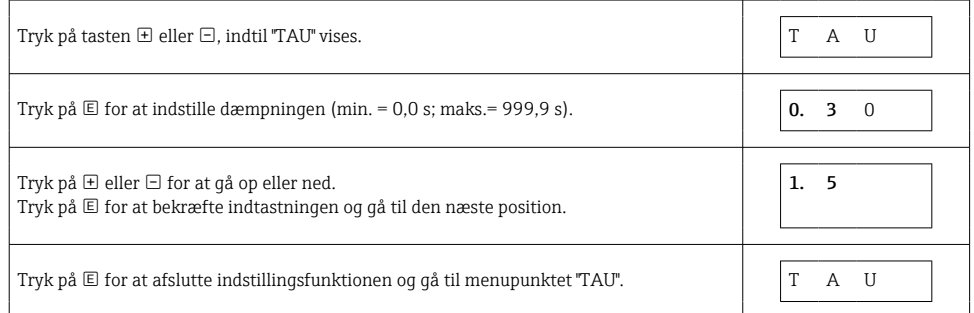

### 7.7 LED-statusindikatorer

Ceraphant har forskellige LED-indikatorer, som viser instrumentets status:

- To LED-indikatorer, som viser afbryderudgangenes status (det er muligt at bruge afbryderudgang 2 som strømudgang)
- En LED-indikator, der viser, om instrumentet er tændt, eller om der er opstået en fejl på instrumentet

<span id="page-25-0"></span>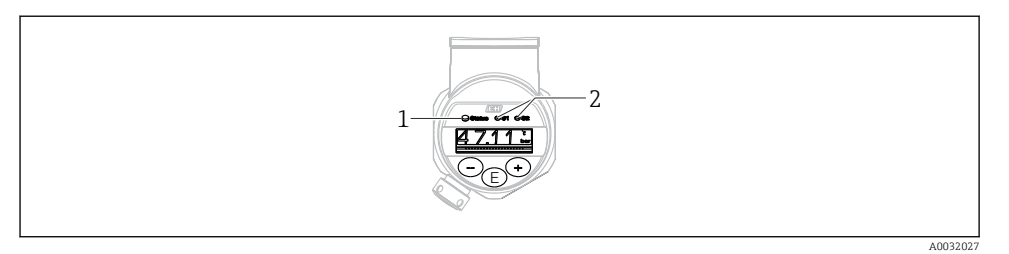

- *1 LED-statusindikator*
- *2 LED-indikatorer for afbryderudgang*

### 7.8 Nulstilling til standardindstillingerne (nulstilling)

Se betjeningsvejledningen.

# 8 Systemintegration

Se betjeningsvejledningen.

# 9 Ibrugtagning

Målehandlingen fortsættes under ændring af en eksisterende konfiguration! Nye eller ændrede indtastninger accepteres først, når indstillingen er foretaget.

Hvis der bruges blokparameterisering, benyttes parameterskift først efter parameterdownload.

#### **A** ADVARSEL

#### Risiko for personskade pga. ukontrolleret aktivering af processer!

‣ Sørg for, at efterfølgende processer ikke startes utilsigtet.

#### **A** ADVARSEL

Hvis instrumentet registrerer et tryk, som er under det mindste tilladte tryk eller over det maksimale tilladte tryk, vises følgende meddelelser efter hinanden:

- $\blacktriangleright$  S140
- $\blacktriangleright$  F<sub>270</sub>

#### <span id="page-26-0"></span>BEMÆRK

Der bruges en IO-DD med tilhørende standardværdier til alle trykmålingsområder. Denne IO-DD gælder for alle måleområder! Standardværdierne for denne IO-DD kan være afvist for dette instrument. IO-Link-meddelelser (f.eks. "Parameter value above limit") kan blive vist, hvis instrumentet er opdateret med disse standardværdier. Eksisterende værdier accepteres ikke i dette tilfælde. Standardværdierne gælder kun for 10 bar-sensoren (150 psi).

‣ Dataene skal først udlæses fra instrumentet, før der skrives standardværdier fra IO-DD til instrumentet.

### 9.1 Funktionskontrol

Før målepunktet tages i brug, skal du sikre dig, at der er udført kontrol efter installation og efter tilslutning:

- Tjekliste for "Kontrol efter installation"[→ 14](#page-13-0)
- Tjekliste for "Kontrol efter tilslutning"

### 9.2 Ibrugtagning med en betjeningsmenu

Ibrugtagning omfatter følgende trin:

- Konfigurer trykmåling  $\rightarrow \Box$  28
- Udfør positionsjustering, hvor det er relevant→ 30
- Konfigurer procesovervågning, hvor det er relevant  $\rightarrow \equiv 33$

## <span id="page-27-0"></span>9.3 Konfiguration af trykmåling

#### 9.3.1 Kalibrering uden referencetryk (tørkalibrering = kalibrering uden medie)

#### Eksempel:

I dette eksempel konfigureres et instrument med en sensor på 400 mbar (6 psi) til måleområdet 0 til 300 mbar (0 til 4.4 psi).

Følgende værdier skal tildeles:

- $\bullet$  0 mbar = 4 mA-værdien
- $\bullet$  300 mbar (4.4 psi) = 20 mA-værdien

### Forudsætning:

Der er tale om en teoretisk kalibrering, dvs. de nedre og de øvre trykværdier kendes. Det er ikke nødvendigt at påføre tryk.

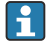

På grund af instrumentets placering kan der forekomme trykskift i den målte værdi, så den målte værdi ikke er nul i situationer uden tryk. Læs mere om, hvordan du udfører en positionsjustering, i afsnittet "Positionsjusteringer"  $\rightarrow \blacksquare$  30.

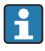

De nævnte parametre og mulige fejlmeddelelser er nærmere beskrevet i betjeningsvejledningen.

#### Udførelse af konfigurationen

- 1. Vælg en trykenhed, her f.eks. "bar", via parameteren Unit changeover (UNI).
- 2. Vælg parameteren Value for 4 mA (STL). Indtast værdien (0 bar (0 psi)), og bekræft. Trykværdien tildeles til den nedre strømværdi (4 mA).
- 3. Vælg parameteren Value for 20 mA (STU). Indtast værdien (300 mbar (4.4 psi)), og bekræft.
	- Trykværdien tildeles til den øvre strømværdi (20 mA).

Måleområdet indstilles for 0 til 300 mbar (0 til 4.4 psi).

#### 9.3.2 Kalibrering med referencetryk (vådkalibrering = kalibrering med medie)

#### Eksempel:

I dette eksempel konfigureres et instrument med en sensor på 400 mbar (6 psi) til måleområdet 0 til 300 mbar (0 til 4.4 psi).

Følgende værdier skal tildeles:

- $\bullet$  0 mbar = 4 mA-værdien
- $\bullet$  300 mbar (4.4 psi) = 20 mA-værdien

#### Forudsætning:

Det er muligt at angive trykværdierne 0 mbar og 300 mbar (4.4 psi). For eksempel hvis instrumentet allerede er installeret.

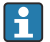

På grund af instrumentets placering kan der forekomme trykskift i den målte værdi, så den målte værdi ikke er nul i situationer uden tryk. Læs mere om, hvordan du udfører en positionsjustering, i afsnittet "Positionsjusteringer"  $\rightarrow$   $\blacksquare$  30.

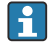

De nævnte parametre og mulige fejlmeddelelser er nærmere beskrevet i betjeningsvejledningen.

#### Udførelse af konfigurationen

- 1. Vælg en trykenhed, her f.eks. "bar", via parameteren Unit changeover (UNI).
- 2. Trykket for LRV (4 mA-værdien) findes på enheden, f.eks. 0 bar (0 psi) som i eksemplet. Vælg parameteren Pressure applied for 4mA (GTL). Valget bekræftes ved at trykke på "Get Lower Limit".
	- Den aktuelle trykværdi tildeles til den nedre strømværdi (4 mA).
- 3. Trykket for URV (20 mA-værdien) findes på instrumentet, f.eks. 300 mbar (4.4 psi) som i eksemplet. Vælg parameteren Pressure applied for 20mA (GTU). Valget bekræftes ved at trykke på "Get Lower Limit".
	- Den aktuelle trykværdi tildeles til den øvre strømværdi (20 mA).

Måleområdet indstilles for 0 til 300 mbar (0 til 4.4 psi).

# <span id="page-29-0"></span>9.4 Positionsjustering

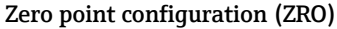

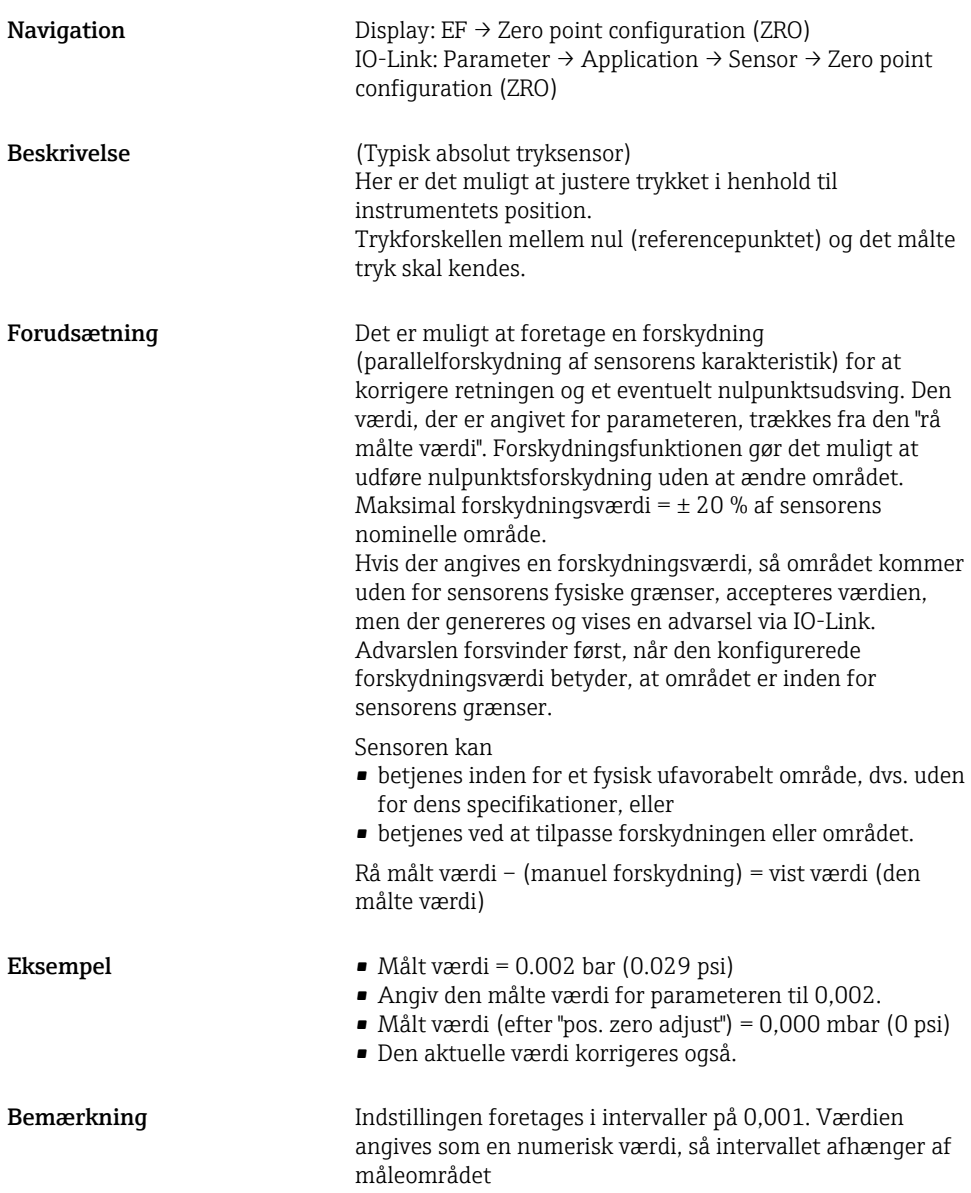

<span id="page-30-0"></span>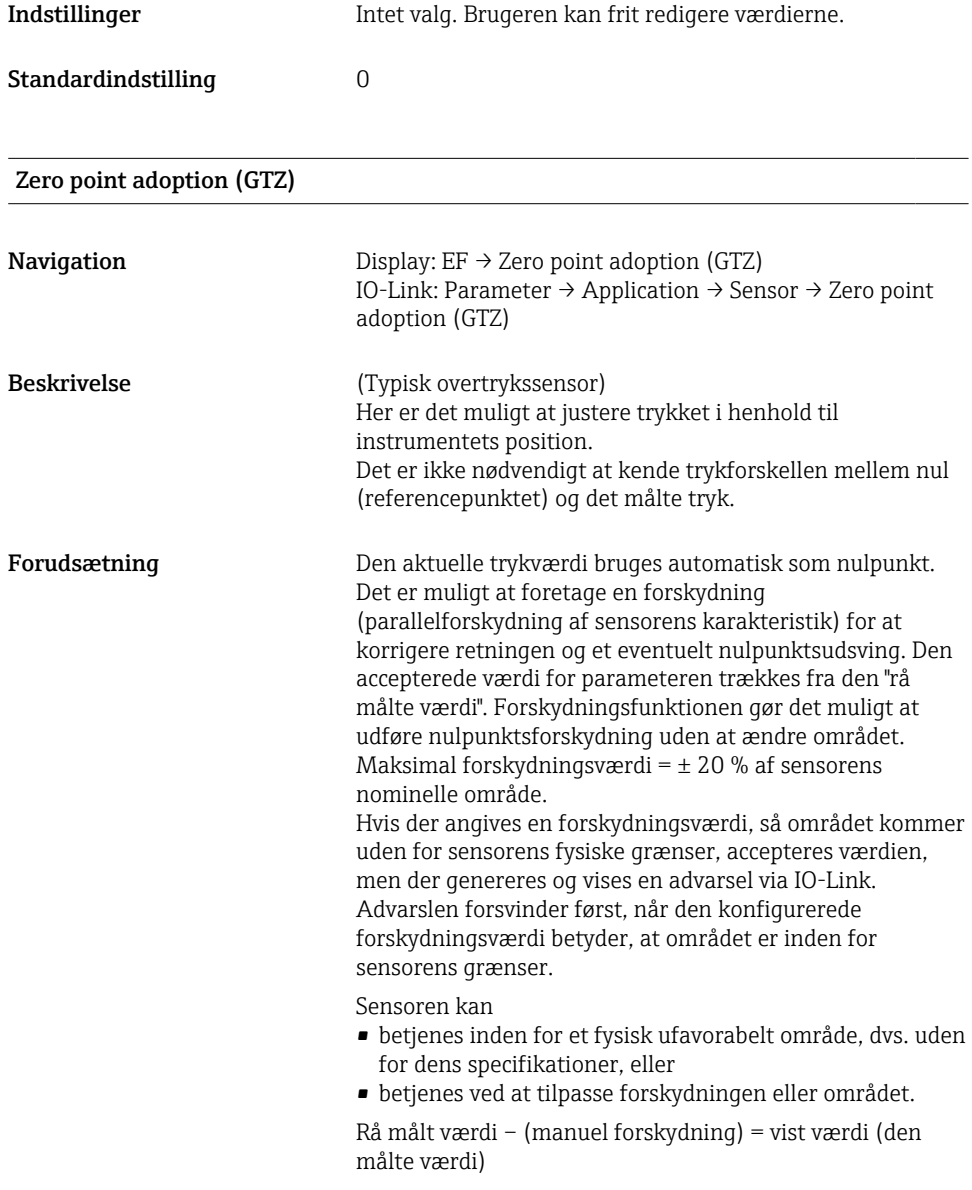

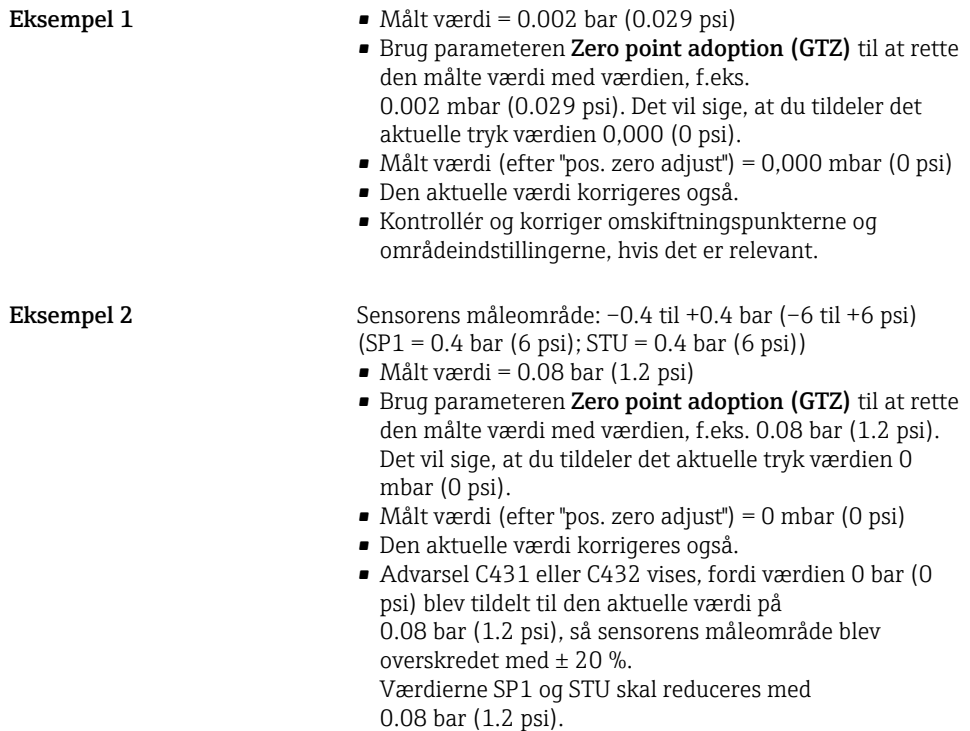

# <span id="page-32-0"></span>9.5 Konfiguration af procesovervågning

Det er muligt at overvåge processen ved at angive et trykområde, som overvåges af punktniveauafbryderen. Begge overvågningsversioner er beskrevet i det følgende. Overvågningsfunktionen gør det muligt for brugeren at definere optimale områder for processen (med høje ydelser osv.) og overvåge områderne ved hjælp af punktniveauafbrydere.

### 9.5.1 Digital procesovervågning (afbryderudgang)

Det er muligt at vælge definerede omskiftningspunkter, der fungerer som normalt åbne (NO) eller normalt lukkede (NC) kontakter afhængigt af, om der er konfigureret en vinduesfunktion eller en hysteresefunktion.

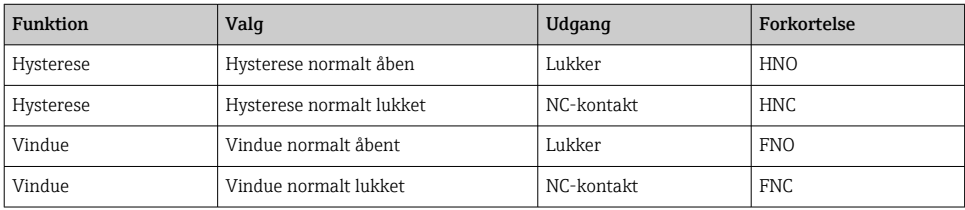

Hvis instrumentet genstartes inden for den angivne hysterese, er afbryderudgangen åben (0 V til stede ved udgangen).

### 9.5.2 Analog procesovervågning (4 til 20 mA udgang)

- Signalområdet 3,8 til 20,5 mA kontrolleres iht. NAMUR NE 43.
- Dog ikke for alarmstrøm og strømsimulering:
	- Hvis den definerede grænse overskrides, fortsætter instrumentet med at måle lineært. Udgangsstrømmen øges lineært til 20,5 mA, hvor den fastholdes, indtil den målte værdi falder til under 20,5 mA igen, eller instrumentet registrerer en fejl (se betjeningsvejledningen).
	- Hvis den definerede grænse underskrides, fortsætter instrumentet med at måle lineært. Udgangsstrømmen reduceres lineært til 3,8 mA, hvor den fastholdes, indtil den målte værdi stiger til over 3,8 mA igen, eller instrumentet registrerer en fejl (se betjeningsvejledningen).

### <span id="page-33-0"></span>9.6 Anvendelseseksempler

Se betjeningsvejledningen.

# 10 Oversigt over betjeningsmenuen for displayet på stedet

Ikke alle undermenuer og parametre er tilgængelige, afhængigt af de konfigurerede F parametre. Læs mere i beskrivelsen af de forskellige parametre under "Forudsætning".

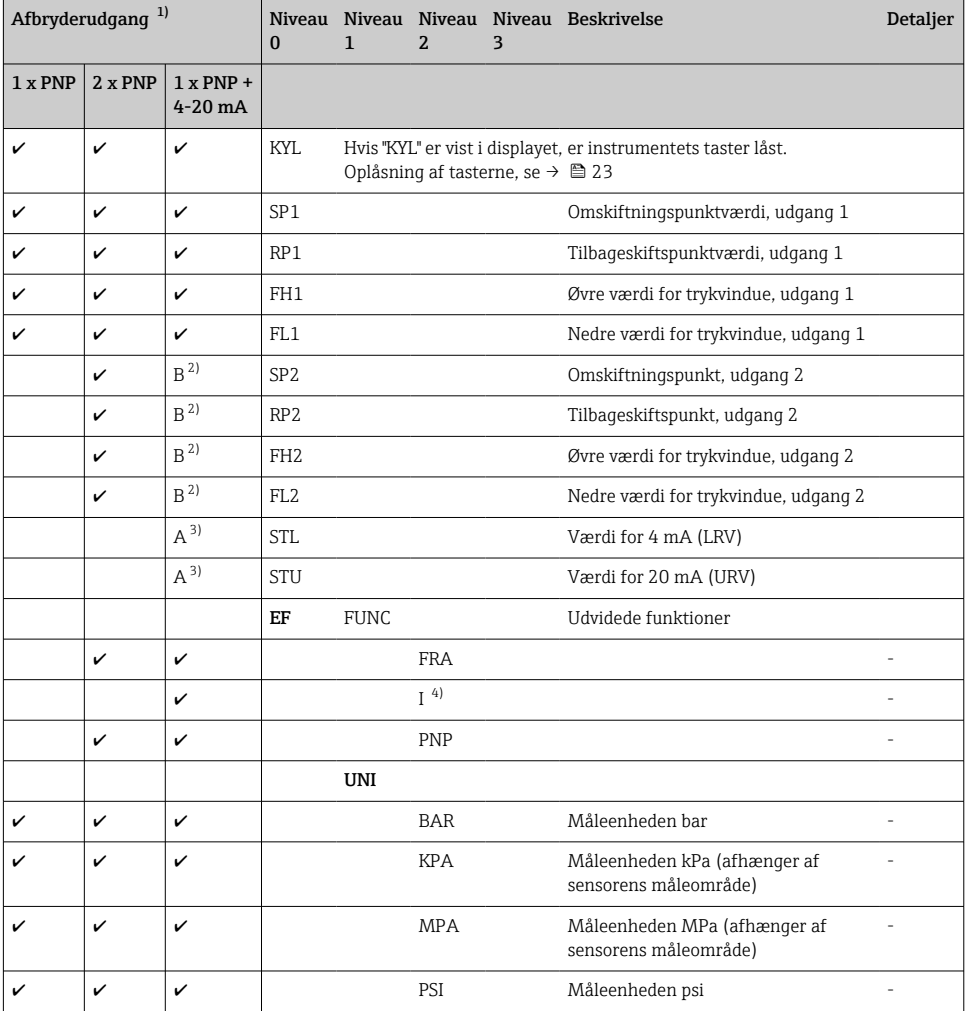

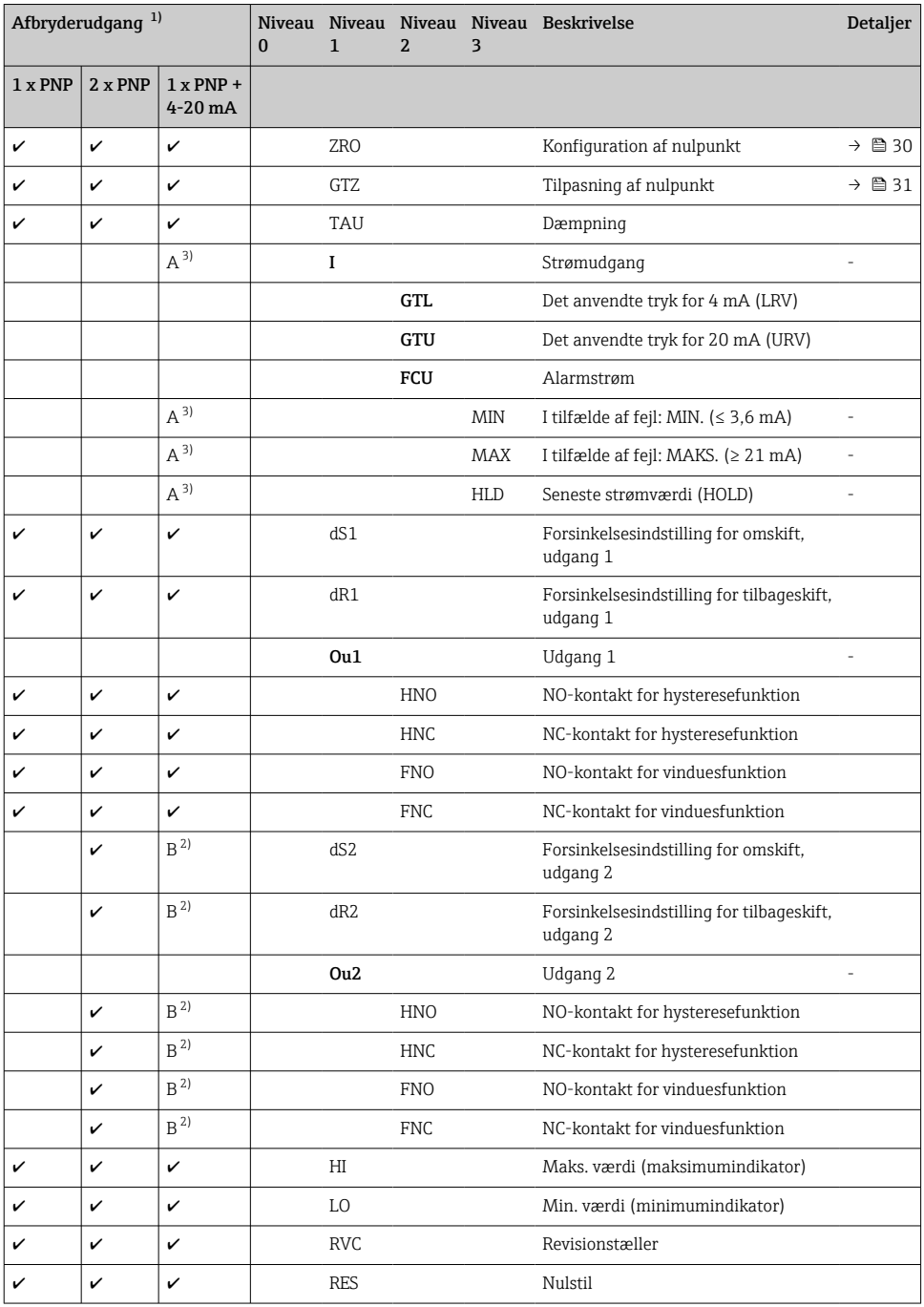

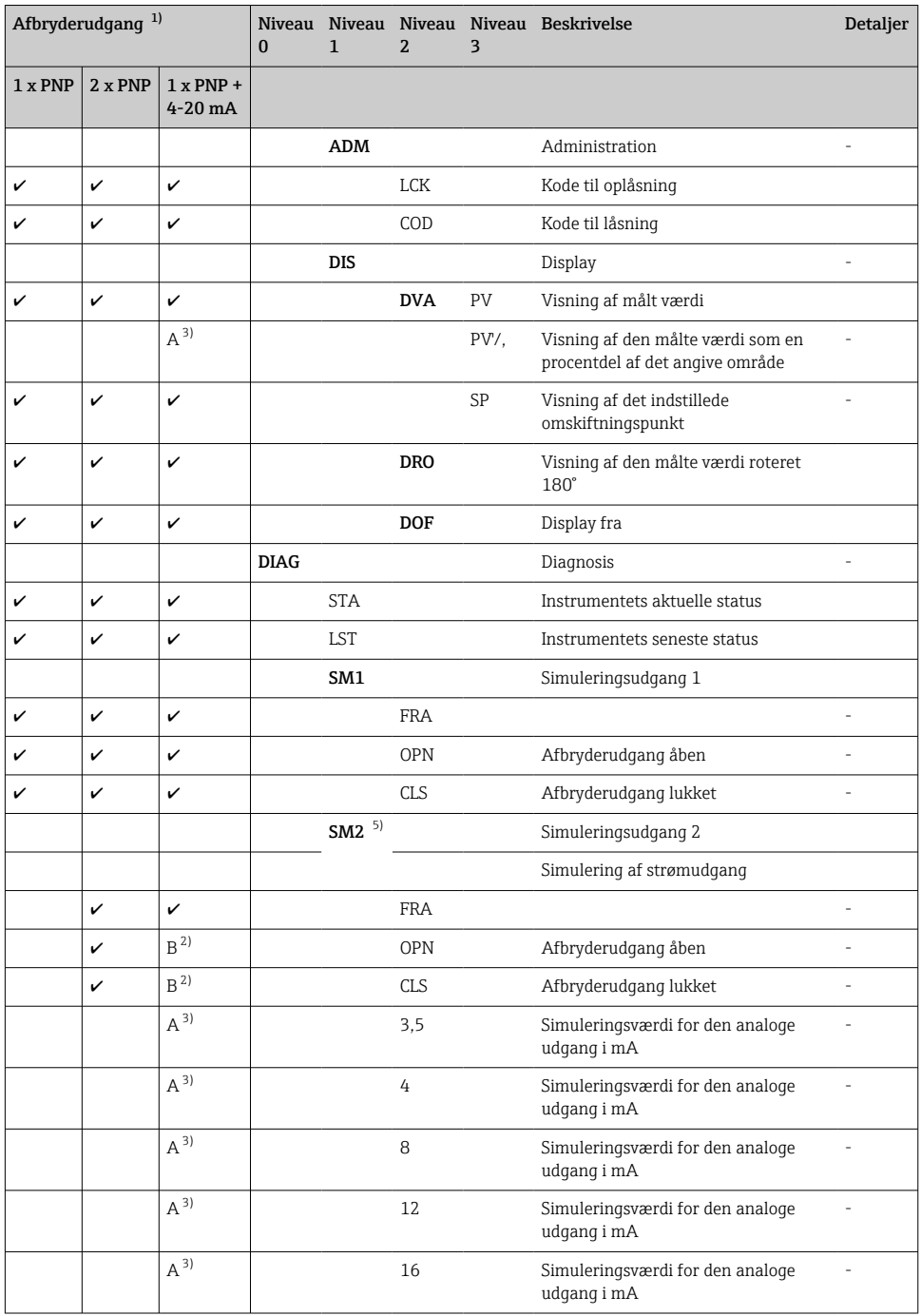

<span id="page-36-0"></span>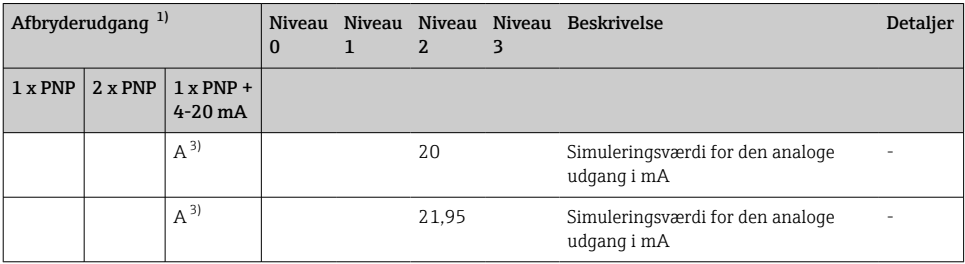

1) Tildelingen af udgangene kan ikke ændres.

2) B = Funktionalitet er aktiv, hvis "PNP" er blevet konfigureret i menuen "FUNC".

3) A = Funktionalitet er aktiv, hvis "I" er blevet konfigureret i menuen "FUNC".<br>4) I kan kun vælges, hvis instrumentet er blevet bestilt med 4-20 mA.

4) I kan kun vælges, hvis instrumentet er blevet bestilt med 4-20 mA.

5) 4-20 Til instrumenter med strømudgang: kan kun vælges, hvis strømudgangen er aktiveret.

# 11 Oversigt over IO-Link-betjeningsmenuen

Ikke alle undermenuer og parametre er tilgængelige, afhængigt af de konfigurerede parametre. Læs mere i beskrivelsen af de forskellige parametre under "Forudsætning".

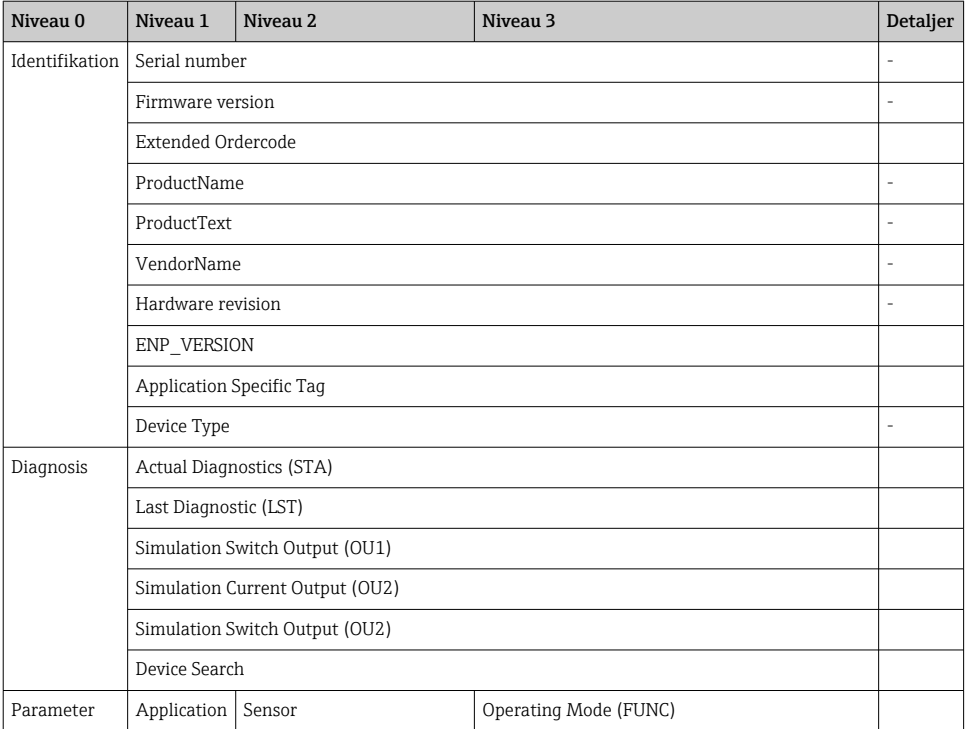

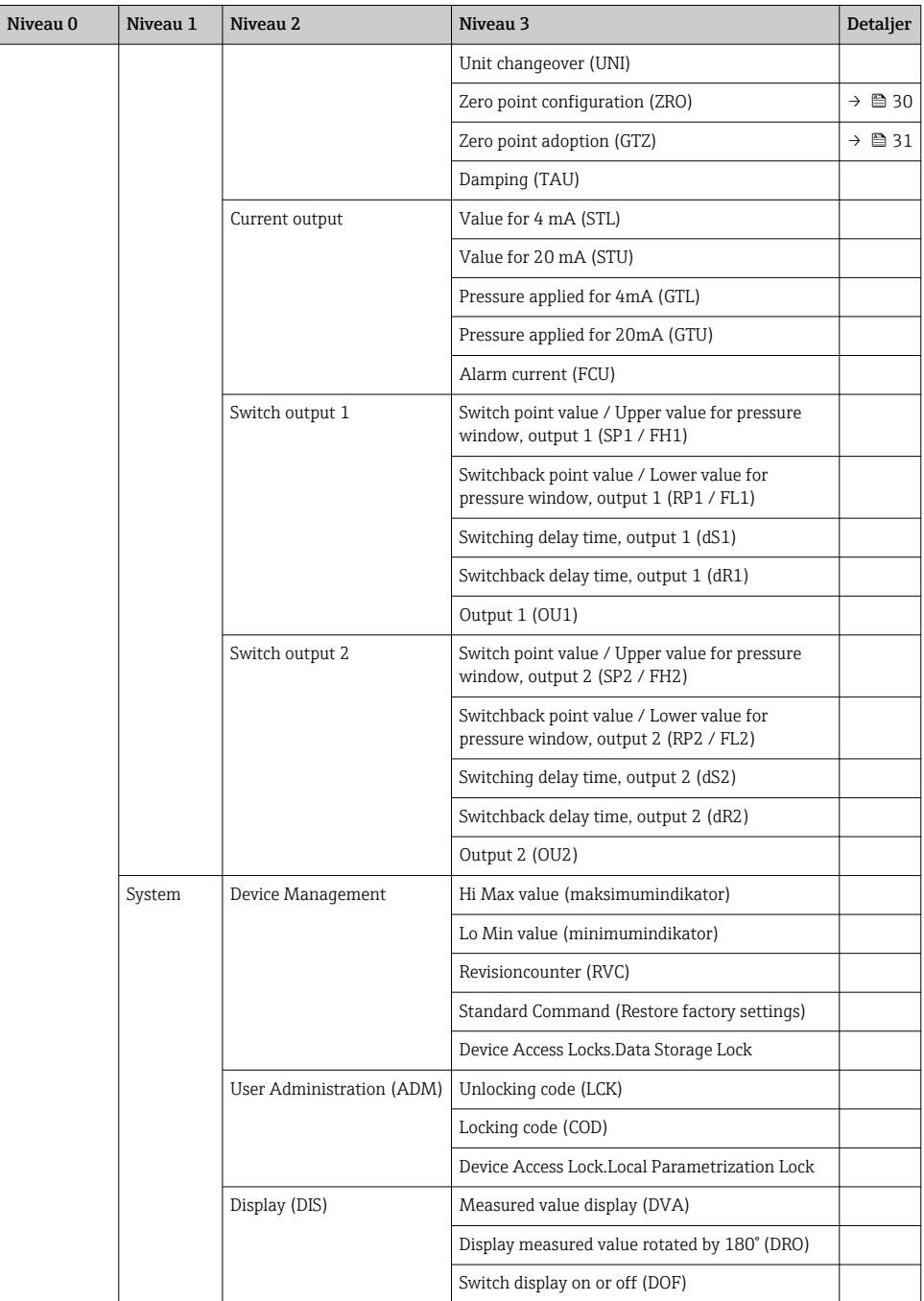

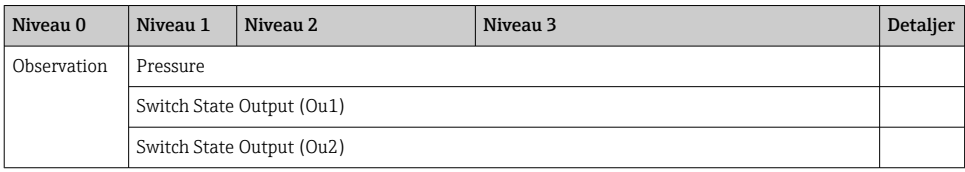

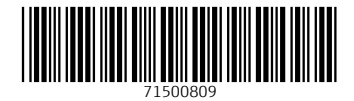

www.addresses.endress.com

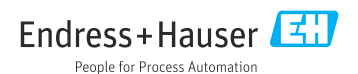